# **Pesquisa na busca avançada e no modo Edição do PHL82**

## **1ª Versão 24/04/2008 - Ilário Zandonade**

## **1. Introdução**

1.1 A versão PHL82 introduziu modificações no modo de pesquisar. Na digitação vai aparecendo o índice, ficando mais fácil para o usuário selecionar. Clicando nas *[Preferências]*, aparece uma planilha que possibilita fazer uma pesquisa bem específica. O programa traz explicações sobre vários modos para pesquisar.

O bibliotecário pode precisar de pesquisas ainda mais precisas usando expressões booleanas. O programa da família ISIS é muito rico em modos de pesquisar. A pesquisa depende de como foi programado o arquivo de inversão com a extensão FST. O conhecimento da teoria possibilita fazer pesquisas precisas e com menos tempo.

Aqui se pretende acrescentar algumas explicações sobre pesquisas nas bases catálogo, tombo e usuários. O PHL está em processo de mudanças e melhorias. Pode haver modificações também nos arquivos FST, mas a teoria aqui apresentada será a mesma. O mesmo campo pode ter mais de um modo de pesquisa.

1.2 Quem classifica e cataloga precisa constantemente consultar o acervo, antes de dar entrada a um novo documento. Tem que entrar no modo [*edição], selecionar a base de dados* e na caixa texto *digitar uma palavra ou expressão de busca*. Com *[enter]* ou *[confirmar]* poderá ver o resultado da pesquisa.

## **2. Modos de programar as pesquisas**

Há oito técnicas de formar o índice.

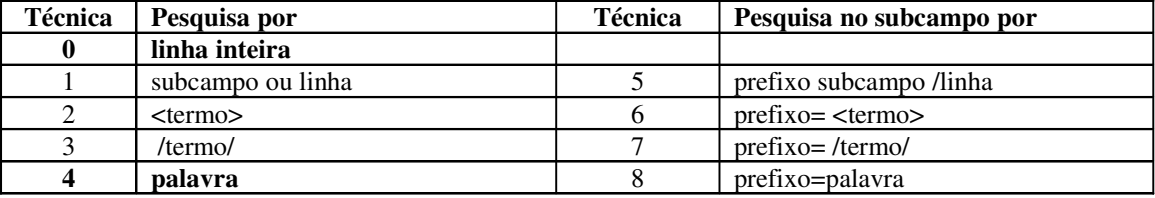

No PHL usam-se as técnicas 0 e 4. A técnica 0 (zero) indexa o campo inteiro. Isto acontece principalmente com os campos que tem um único dado como, letra, número, data. A técnica 4 (quatro) é normalmente aplicada aos campos de texto, como autor, título, resumo, assunto, local, editora etc. Neste caso, pode-se procurar pelas palavras que estão no texto. Além disso, usa-se a técnica 0 com prefixos.

## **3. Operadores gerais**

O programa recupera igualmente as palavras escritas em minúsculas, maiúsculas, com ou sem acento, com cedilha ou sem. Ex: acao, ACAO – ação, Ação – açao - aCao

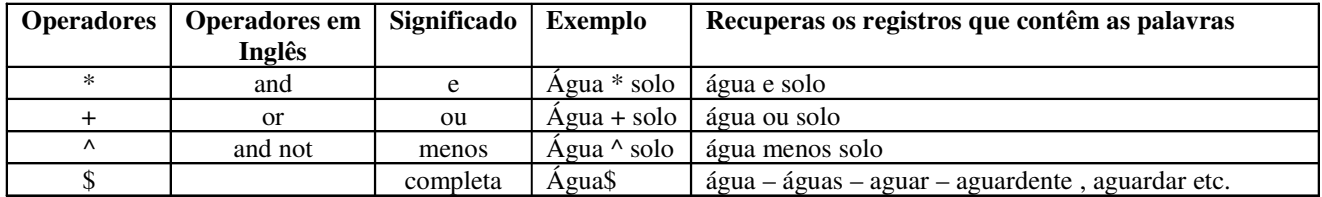

Os operadores acima pesquisam em todos os campos de um registro, desde que tenham sido indexados. Há navegadores que mudam o operador ^ quando transmitem a pesquisa para o servidor. Precisa observar. Nestes casos use os operadores em inglês.

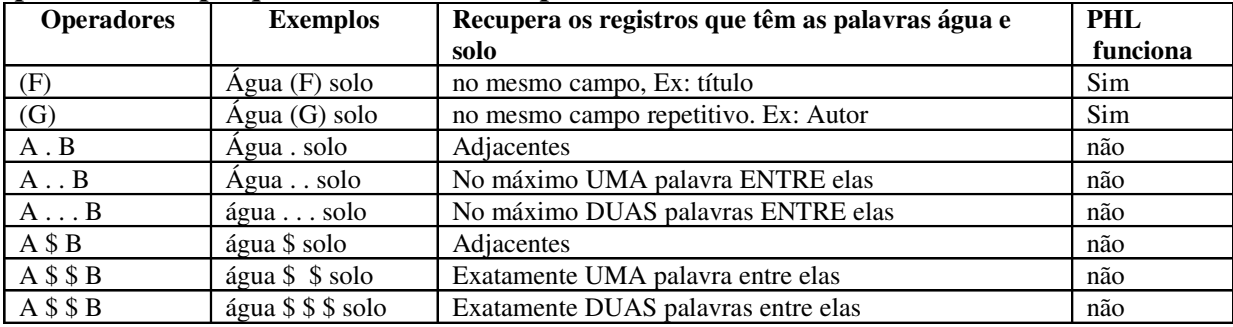

## **4. Operadores de pesquisas no mesmo campo**

Exemplos:

*silva . josé* -> Recupera os nomes José Silva

*silva . . José* -> Recupera os nomes José Silva – José da Silva e José Silva *psicologia \$ \$ criança* -> recupera as palavras com uma palavra no meio: psicologia da criança

Este modo de pesquisar é muito útil em textos longos como *resumo*. Mas o **navegador** pode mudar os operadores na transmissão para o servidor e *não funcionar.* No PHL82 funciona o (F) e (G), mas sem fazer distinção.

#### **5. Campos indexados do Acervo da biblioteca (phl\_acv)**

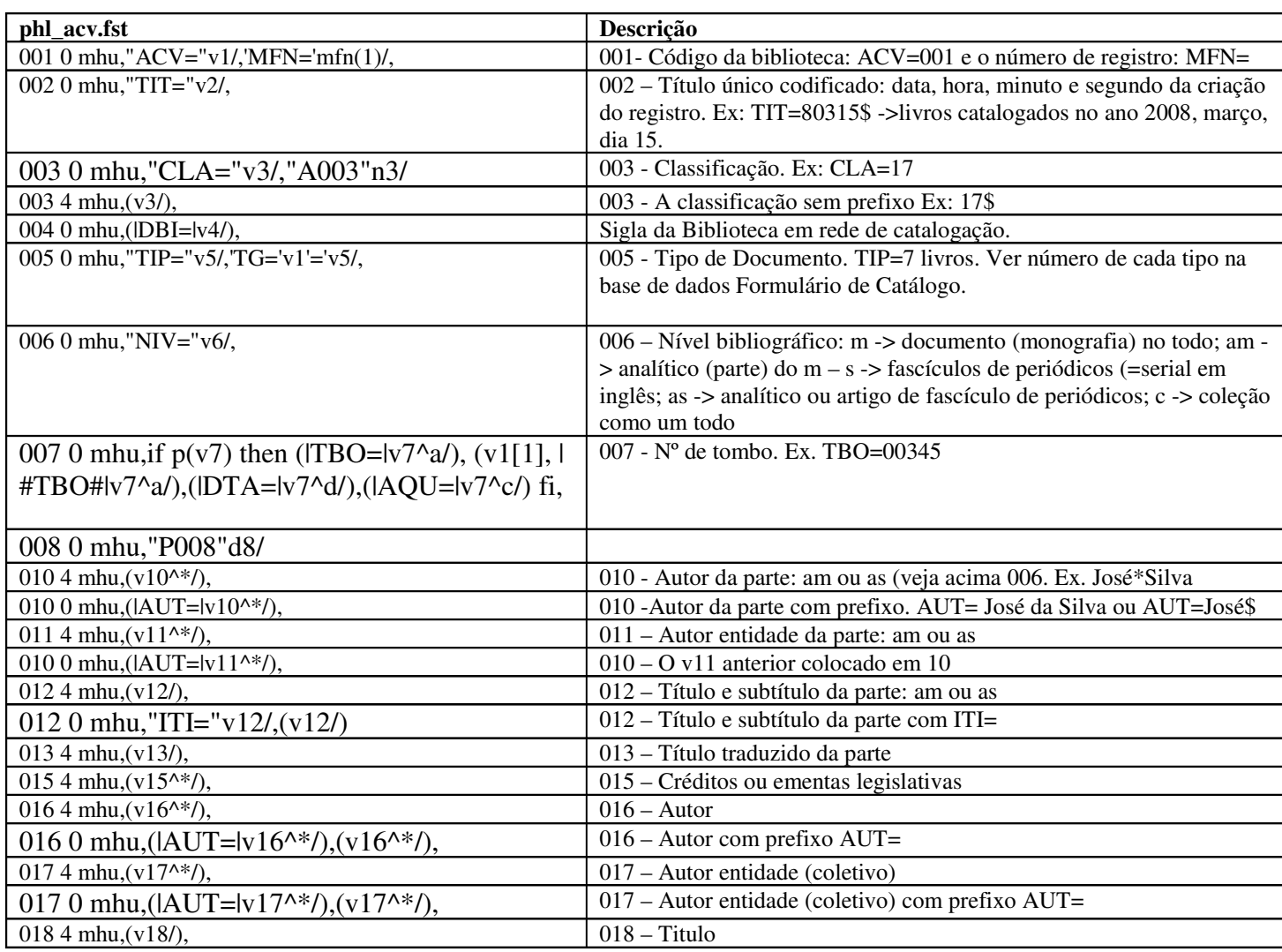

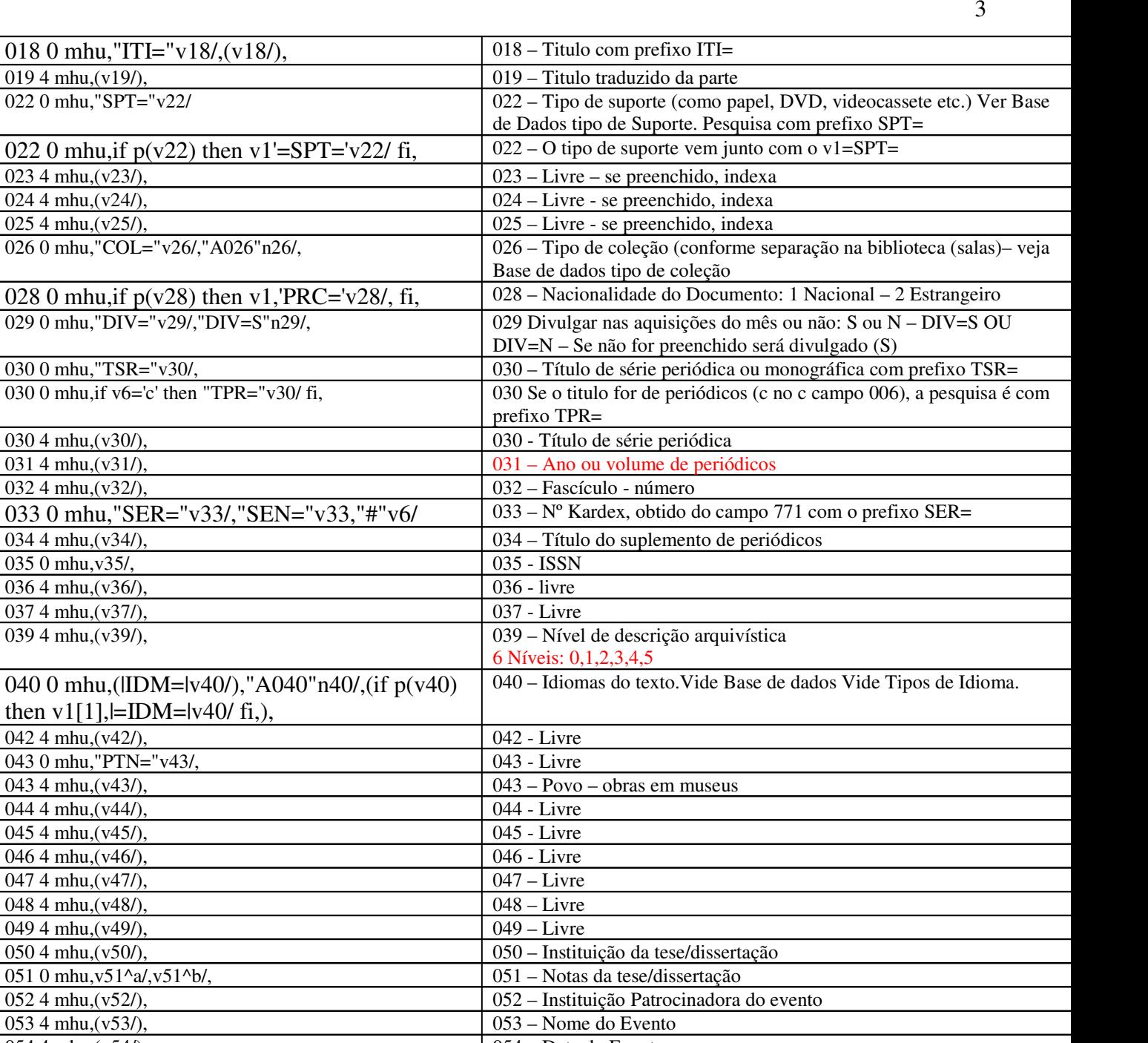

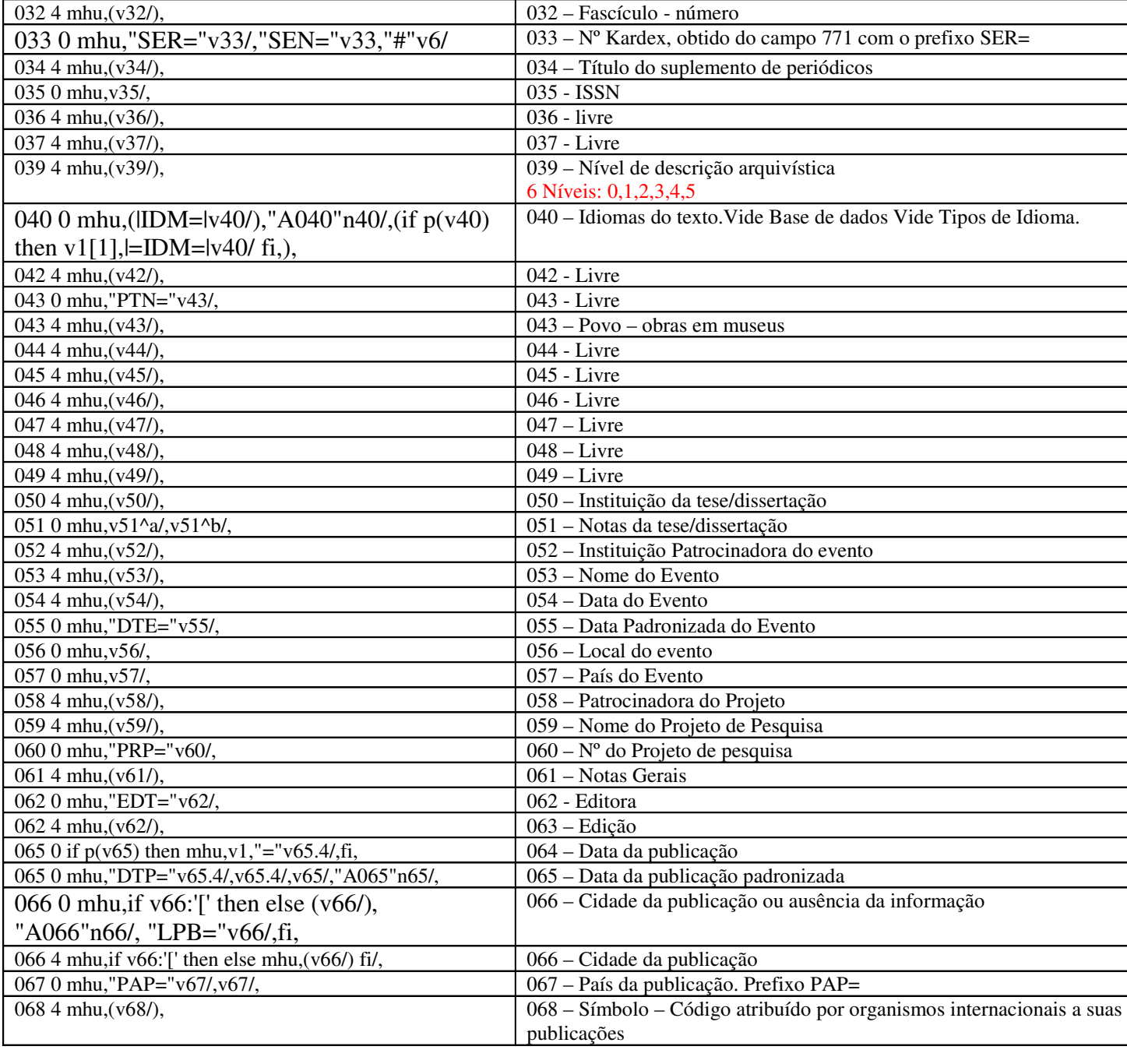

018 0 mhu,"ITI=" $v18/$ ,  $(v18/)$ ,

026 0 mhu,"COL="v26/,"A026"n26/,

029 0 mhu,"DIV="v29/,"DIV=S"n29/,

030 0 mhu, if v6='c' then "TPR="v30/ fi,

019 4 mhu, $(v19/)$ ,  $0220$  mhu, "SPT=" $v22/$ 

 $023$  4 mhu,  $(v23/),$  $\overline{0244 \text{ mhu}, (v24/)}$ ,  $\sqrt{025/4}$  mhu,  $\sqrt{25/4}$ ,

030 0 mhu,"TSR="v30/,

 $0304$  mhu,  $(v30/)$ , 031 4 mhu, $(v31/)$ ,

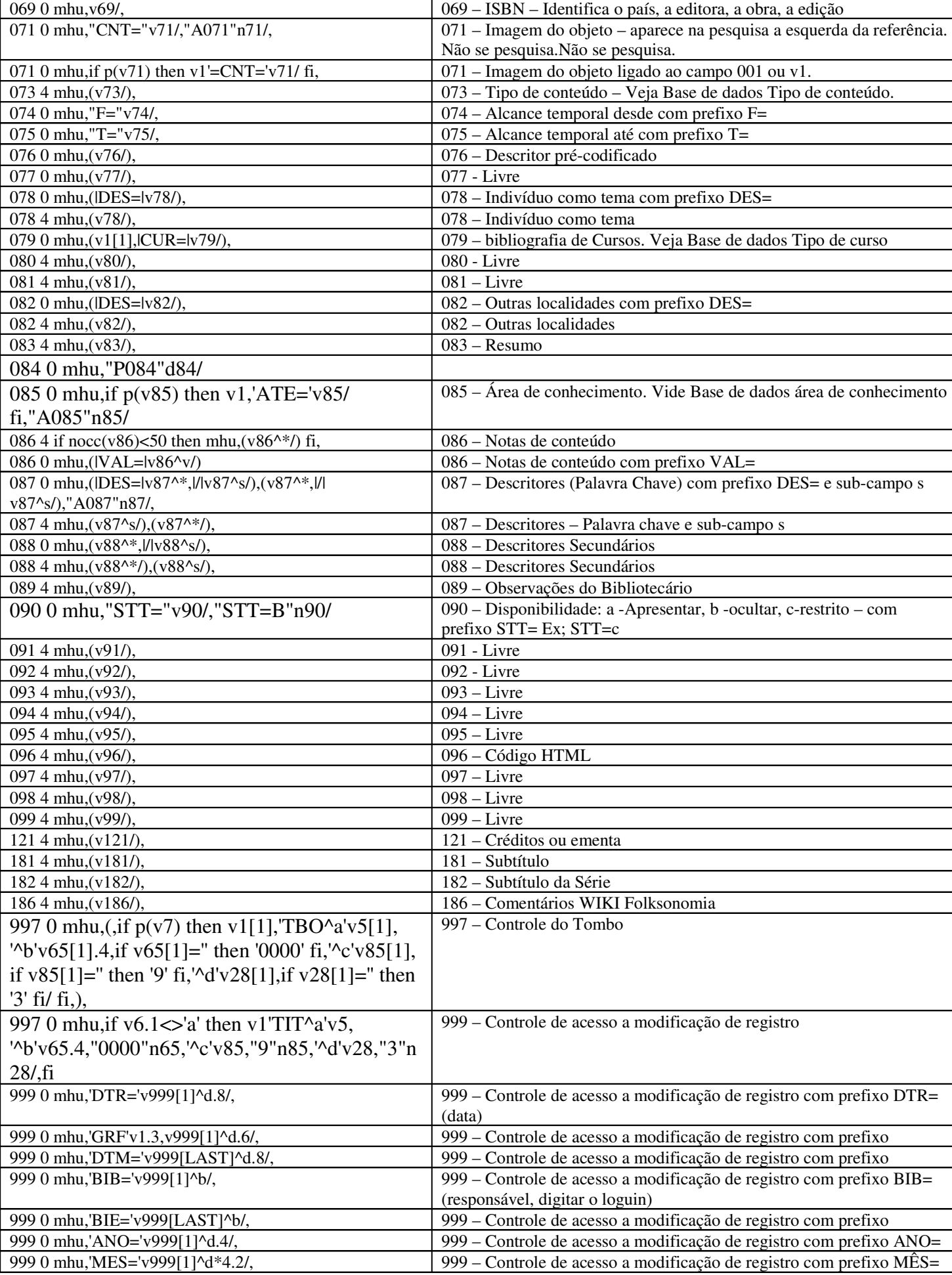

## **Explicações:**

Os primeiros três algarismos, em ordem crescente, são os tags dos campos

O quarto algarismo é **0** ou **4**: A técnica **0** indexa o campo inteiro e o **4** indexa palavra por palavra. O mesmo campo pode estar indexado em várias técnicas: uma com **0** e outra com **4.** Ainda a técnica **0** pode ser indexada com um prefixo. Ex: O tag 007 está indexado pelo literal *tbo=*. Para pesquisar deve-se digitar o literal *tbo=* e em seguida ou o número pesquisado. Ex: *tbo=00001*. Foi indexado sem o literal, o que permite pesquisar também sem o literal: *00001.*

## **6. Exercícios**

Você pode iniciar os seus exercícios, entrando no sistema e clicar em *[buscas e reservas]*, e clique em *[Expressão booleana]*.

Na caixa de testo*,* digite as pesquisas e *[enter].* Veja o que vai acontecendo no resultado. Como não há base comum, troque nos exercícios por palavras e números de sua base. Depois faça exercícios clicando em *[Edição]* e *[Catálogo]*.

- 6.1 Se na chave de busca der *[enter]* ou *[buscar]* sem preencher ou digitar **\$**, o programa apresenta todos os registros da base. Ex:1/9429
- 6.2 Pesquisar usando os **operadores do item 3.**
- *Jose\*Silva* -> o computador pesquisa em todos os campos indexados com a técnica 4 e seleciona os registros que têm os nomes *José* e *Silva no* registro. Se na base tiver a editora José Olympio, vai aparecer também na pesquisa. Digitando:
- *jose\*silva^olympio* -> Recuperaria os registros que têm *José e Silva*, menos os registros com Olympio; mas pode haver na base um registro cujo autor é *José Silva* da editora José Olímpio, que, neste caso, não será recuperado. No PHL como o ^ não é transmitido corretamente deve-se digitar: *José\*Silva and not Olympio.*
- Usando palavras menos comuns de um campo com as de outro, como de autor e título: Autor: Pedro Braido. Título: *Prevenir, não reprimir*. Pesquisa: *Braido\*reprimir* ou *reprimir\*prevenir*

#### 6.3 Usando os **operadores no item 4**

- *jose(g)silva* -> recupera os registros que estão na mesma ocorrência de um campo repetitivo (linha) ou subcampo.
- *jose(f)silva* recupera os registros de campos repetitivos ou subcampos: *José* pode ser do nome de um autor e o *silva* sobrenome de outro autor do campo repetitivo v16 da planilha.
- Nas bases pequenas e com catalogação simplificada é difícil perceber a diferença entre as pesquisas com *f ou g* e pode ser irrelevante.
- 6.4 **Pesquisa por campo.** Veja a tabela do item 5. Exemplos:
	- O campo de autor em uma monografia é v016. Está indexado com a técnica **0** com o literal *aut=* e com a técnica **4**
	- O título tem o tag 018 e está com a técnica **4:** recupera por uma ou mais palavras do título.

Exemplos:

*vozes/(62) ->* recuperam-se somente os registros que têm no campo v062-editora a palavra *Vozes. vozes/(18)* -> recuperam-se somente os registros que tem a palavra *vozes* no campo v18 – título. *Jose ant\$* -> Recupera os nomes José Antônio, José Antonino etc

*jose/(16)\*antonio/(16)* -> recupera todos os registros que têm os nomes *José e Antônio* no campo  $v16$  - autor.

- *jose\$/(16) ->* recupera todos os registros com os nomes *jose* e *josef, joseph, josefina* etc. no campo de v16-autor.
- *2000 ->* Recupera documentos com data 2000

*2000/(65) ->* Documentos com data 2000

- *199\$/(65)* -> Documentos com data 1990 a 1999.
- 6.5 **Pesquisa por prefixo literal** O programa possibilita pesquisar utilizando prefixos literais, seguido de =. A técnica 0 (zero) pesquisa somente o campo inteiro. Exemplos:
	- *tbo=00005*  recupera o registro de tombo 00005.
	- *tbo=F0005* recupera os registros de tombo de fitas de vídeo F0005.
	- *tbo=0090\$*  recupera os registros de tombo de 00900 a 00909
	- *cla=001.8\$* recupera os livros classificados que começam com 001.8 metodologia científica.
	- *mfn=000006* digitar 6 algarismos. Cada registro tem seu número denominado de MFN, que é diferente do número de tombo.
	- *aut=silva\$ -* recupera os registros de autor que começa com Silva, como *Silva Neto, Serafin da*. Posso digitar:

*aut=silva neto\$*

*aut=silva neto, serafin\$* ou ainda o nome completo:

- *aut=silva neto, serafin da*. Pesquisar com técnica 0, em campo de texto, pode, com freqüência, haver diferenças de grafia, que são muito difíceis de serem percebidas (como Serafim e Serafin), espaços, vírgulas etc. Havendo qualquer diferença o registro não será recuperado.
- *dtp=1995* Documentos com data de publicação ISO de 1995

*dtp=200\$* - documentos com data de publicação ISO depois de 2000

- **6.7 Pesquisa pela Classificação Decimal Universal** Pode-se digitar o número diretamente ou usando o prefixo *cla=* . No número de classificação há também parênteses, e traço ou sinal de menos . Nestes casos, deve-se colocar entre aspas duplas. Ex.: *"001.81(035)" – "cla=001.81(035)" - 001.81\$ - cla=001.8\$ - "cla=94(81)"*
- **6.8 Pesquisa por assunto** A pesquisa por assunto depende do modo como foram digitadas as palavras chaves ou descritores. No manual *Instruções para catalogar e digitar no PHL8* há orientações para criar descritores. O Phl possibilita pesquisar palavra por palavra, por campo *(85)* e pelo literal *des=* (descritores). Exemplos:

*psicologia\*criança historia\*brasil\*colonial* -> em todos os campos. *des=psicologia - criança des=psicologia\$* -> nos campos de assuntos. A recuperação depende muito de como foi digitado: psicologia da criança e psicologia – criança seriam recuperados só com *des=psicologia\$*

*psicologia/(85)\*criança/(85)* -> nos campos recuperaria todos os assuntos do campo 85 que tem as palavras psicologia e criança.

## **7. Campos indexados na base usuários**

O índice dos usuários (acv\_usr.fst) foi programado deste modo:

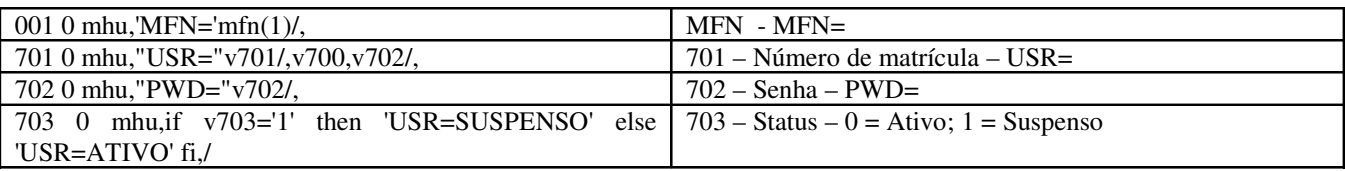

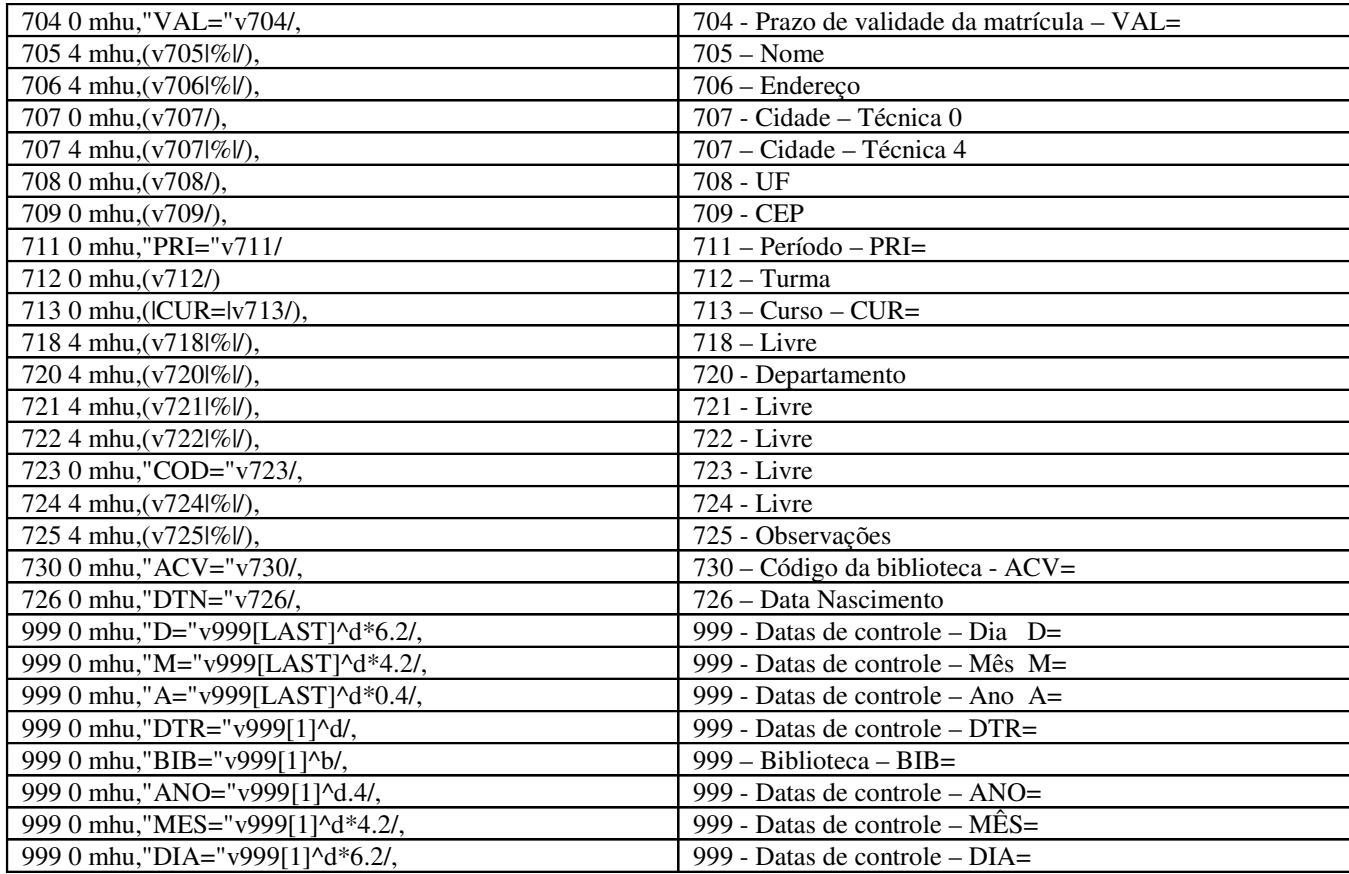

Os operadores da biblioteca utilizam o campo v705, nome do usuário, que é pesquisado por *palavras* e o campo v701, matrícula do usuário, que pode ser pesquisado diretamente ou com o literal e seu número: *usr=matrícula do usuário.* Exemplos:

Nome: 705: Maria Clara Silva -> digitar: *Maria\*clara\*silva* Matrícula 701: *95008* -> digitar: *95008* ou *usr=95008* Mfn -> *mfn=004532*

A Fst de inversão permite muitas pesquisas, podendo-se ver a situação de cada campo, facilitando correções.

#### **Observações**

Um cuidado especial deve-se ter na identificação dos tipos de usuários: aluno, professor, etc. e a configuração de prazos e quantidade.

A base de usuários pode ser mantida constante para possibilitar as pesquisas históricas. Neste caso, marcam-se no *status* como *suspenso* os usuários que não estão mais na instituição e inscrevem-se os novos, solicitando os dados na secretaria.

Deve haver integração dos diversos setores da instituição para que o usuário não saia da escola sem o *nada consta* da biblioteca.

Outro modo é zerar a base de usuários todos os anos e importar da secretaria os dados dos alunos matriculados e do setor de pessoal as informações dos professores e funcionários. Neste caso, perdem-se todas as estatísticas dos anos anteriores referentes aos usuários não existentes na base.

O número de matrícula dos usuários da biblioteca deveria ser o mesmo da carteirinha da instituição. O uso de código de barra na carteirinha dos usuários agiliza o atendimento e evitam-se muitos erros de digitação. O Phl possibilita editar carteirinhas com código de barra, caso a instituição ainda não o tenha institucionalizado.

# **8. Base de Tombo: acv\_tbo.fst**

O índice da base tombo foi programado deste modo:

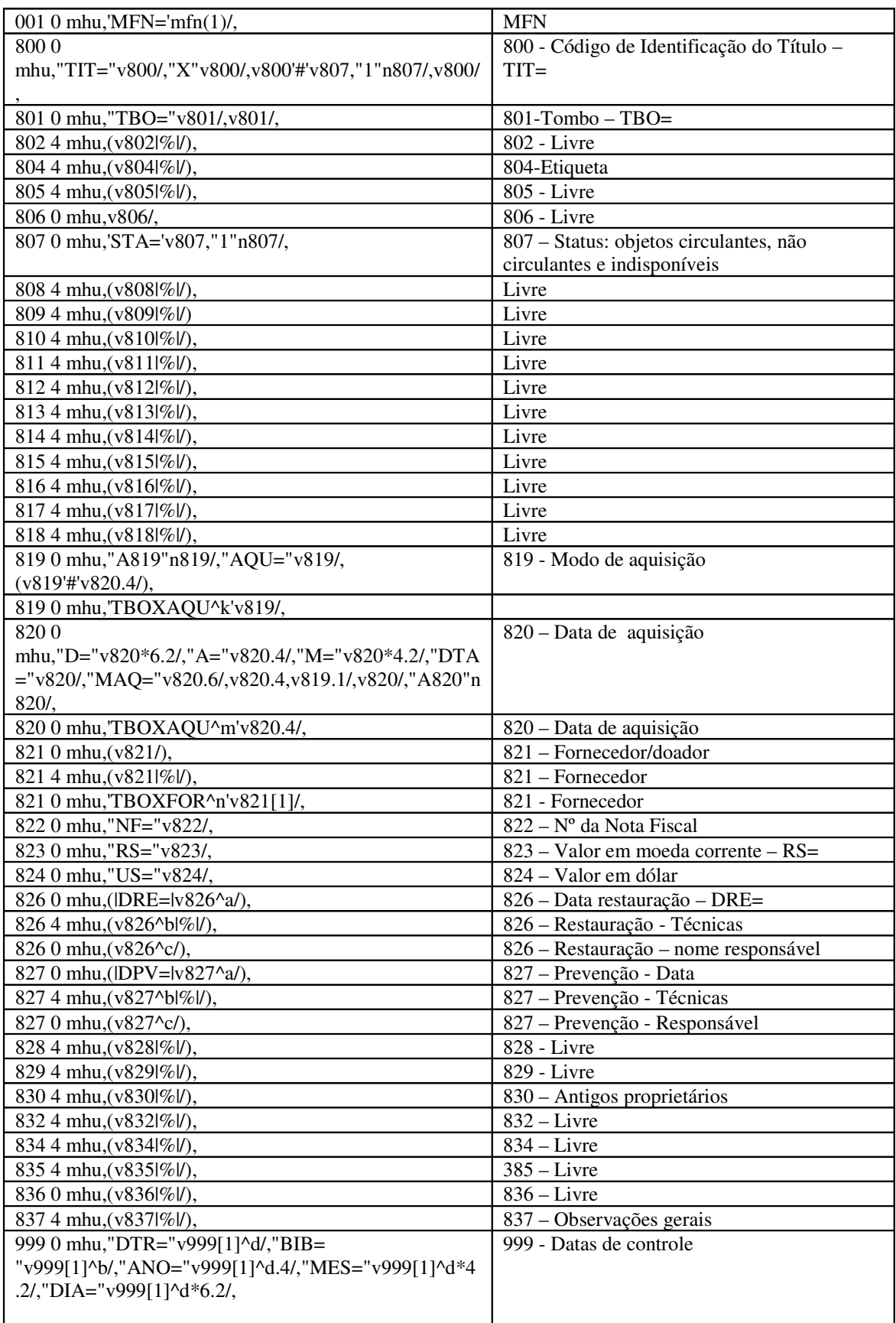

Digita-se o número de tombo ou usando o literal *tbo=* e o número de tombo. Exemplo:

*tbo=00155 tbo=f0155 tbo=0015\$*

**9. Conclusão –** Uma base de dados tem que ser bem feita para se obter a informação desejada. É preciso estudar o manual de catalogação, aperfeiçoar a digitação e melhorar as palavras chaves e resumos. Os erros e imperfeições devem ser corrigidos logo que são percebidos. Aos poucos a base vai ficando mais perfeita e o usuário poderá mais facilmente encontrar a informação que procura.